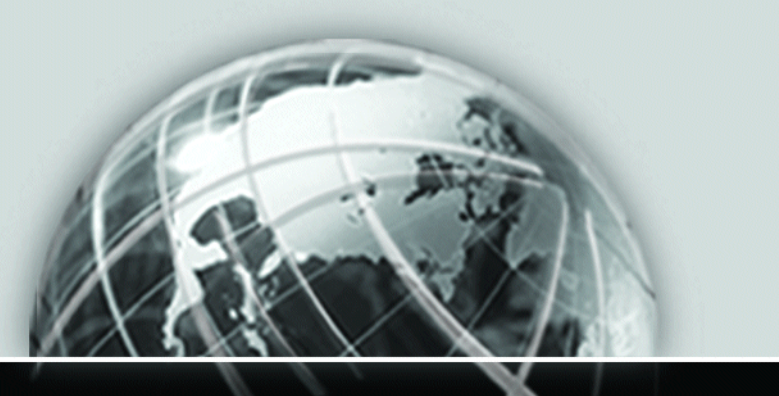

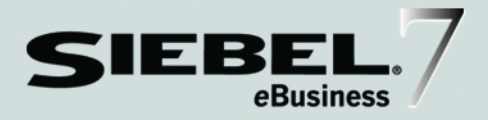

# <span id="page-0-0"></span>SIEBEL CONNECTOR FOR SAP R/3 ADDENDUM FOR *e*CONSUMER GOODS

*VERSION 7.5*

12-CJLAGN

*JULY 2002*

Siebel Systems, Inc., 2207 Bridgepointe Parkway, San Mateo, CA 94404 Copyright © 2002 Siebel Systems, Inc. All rights reserved. Printed in the United States of America

No part of this publication may be stored in a retrieval system, transmitted, or reproduced in any way, including but not limited to photocopy, photographic, magnetic, or other record, without the prior agreement and written permission of Siebel Systems, Inc.

The full text search capabilities of Siebel eBusiness Applications include technology used under license from Fulcrum Technologies, Inc. and are the copyright of Fulcrum Technologies, Inc. and/or its licensors.

Siebel, the Siebel logo, TrickleSync, TSQ, Universal Agent, and other Siebel product names referenced herein are trademarks of Siebel Systems, Inc., and may be registered in certain jurisdictions.

Supportsoft™ is a registered trademark of Supportsoft, Inc. Other product names, designations, logos, and symbols may be trademarks or registered trademarks of their respective owners.

U.S. GOVERNMENT RESTRICTED RIGHTS. Programs, Ancillary Programs and Documentation, delivered subject to the Department of Defense Federal Acquisition Regulation Supplement, are "commercial computer software" as set forth in DFARS 227.7202, Commercial Computer Software and Commercial Computer Software Documentation, and as such, any use, duplication and disclosure of the Programs, Ancillary Programs and Documentation shall be subject to the restrictions contained in the applicable Siebel license agreement. All other use, duplication and disclosure of the Programs, Ancillary Programs and Documentation by the U.S. Government shall be subject to the applicable Siebel license agreement and the restrictions contained in subsection (c) of FAR 52.227-19, Commercial Computer Software - Restricted Rights (June 1987), or FAR 52.227-14, Rights in Data—General, including Alternate III (June 1987), as applicable. Contractor/licensor is Siebel Systems, Inc., 2207 Bridgepointe Parkway, San Mateo, CA 94404.

#### Proprietary Information

Siebel Systems, Inc. considers information included in this documentation and in Siebel eBusiness Applications Online Help to be Confidential Information. Your access to and use of this Confidential Information are subject to the terms and conditions of: (1) the applicable Siebel Systems software license agreement, which has been executed and with which you agree to comply; and (2) the proprietary and restricted rights notices included in this documentation.

# **Contents**

# [Introduction](#page-4-0)

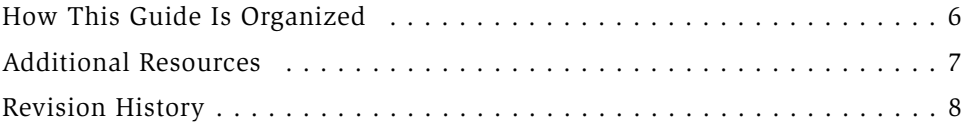

# [Chapter 1. Consumer Goods](#page-8-0)

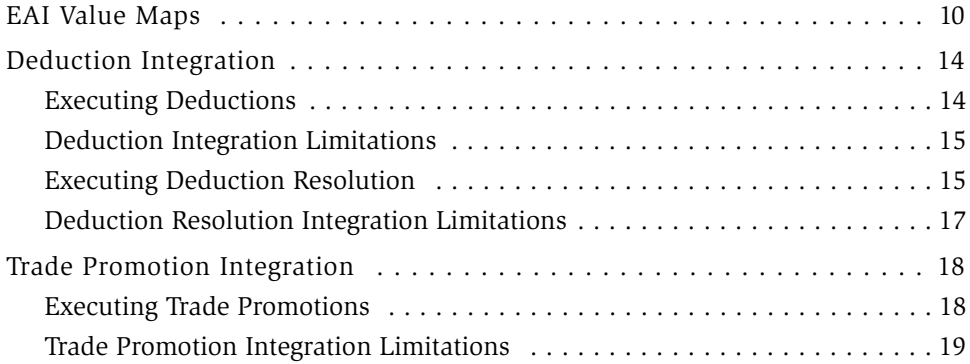

# [Appendix A. Mappings](#page-20-0)

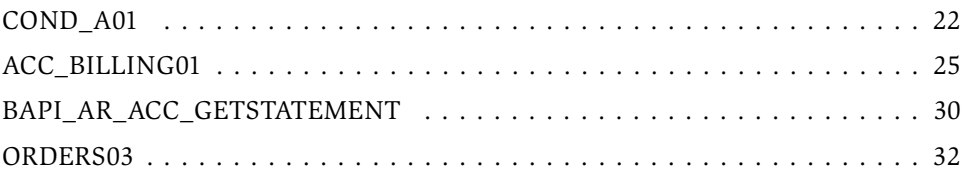

# [Index](#page-34-0)

#### Contents

# Introduction

<span id="page-4-0"></span>This guide details the differences between the core Siebel Connector for SAP R/3 and the *Siebel Connector for SAP R/3 Addendum for eConsumer Goods*. Only customers for the Consumer Goods product need to be concerned with the material in this guide.

Although job titles and duties at your company may differ from those listed in the following table, the audience for this guide consists primarily of employees in these categories:

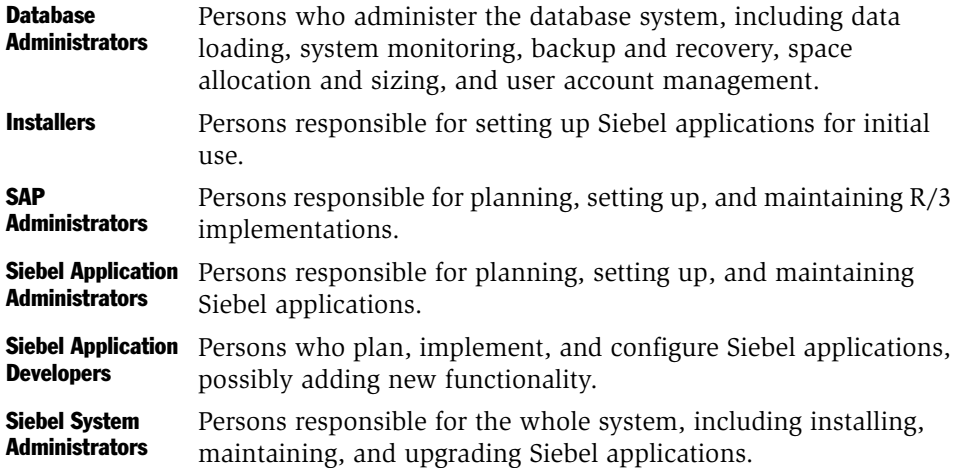

*How This Guide Is Organized*

# <span id="page-5-0"></span>How This Guide Is Organized

This guide contains a single chapter that covers the integration differences between the core Siebel Connector for SAP R/3 and the Siebel Connector for SAP R/3 for Consumer Goods.

*Additional Resources*

# <span id="page-6-0"></span>Additional Resources

For a complete understanding of this product, read *Siebel Connector for SAP R/3*.

Data mapping information is in [Appendix A, "Mappings."](#page-20-1)

*Revision History*

# <span id="page-7-0"></span>Revision History

*Siebel Connector for SAP R/3 Addendum for eConsumer Goods*, Version 7.5

<span id="page-8-0"></span>The Siebel Connector for SAP R/3 for Consumer Goods has been extended to map

- Deductions
- Trade Promotions

to some Consumer Goods-specific attributes. Specifically:

*EAI Value Maps*

# <span id="page-9-0"></span>EAI Value Maps

Before using the Siebel Connector for SAP R/3 for Consumer Goods, make sure the mappings shown in [Table 1](#page-9-1) are set properly in your Siebel application.

#### *To adjust mappings*

- 1 Navigate to Integration Administration > EAI Value Maps.
- 2 Query for the following values:
	- In the Direction field, query for "Siebel Outbound".
	- In the Type field, query for "SAP\*".

<span id="page-9-1"></span>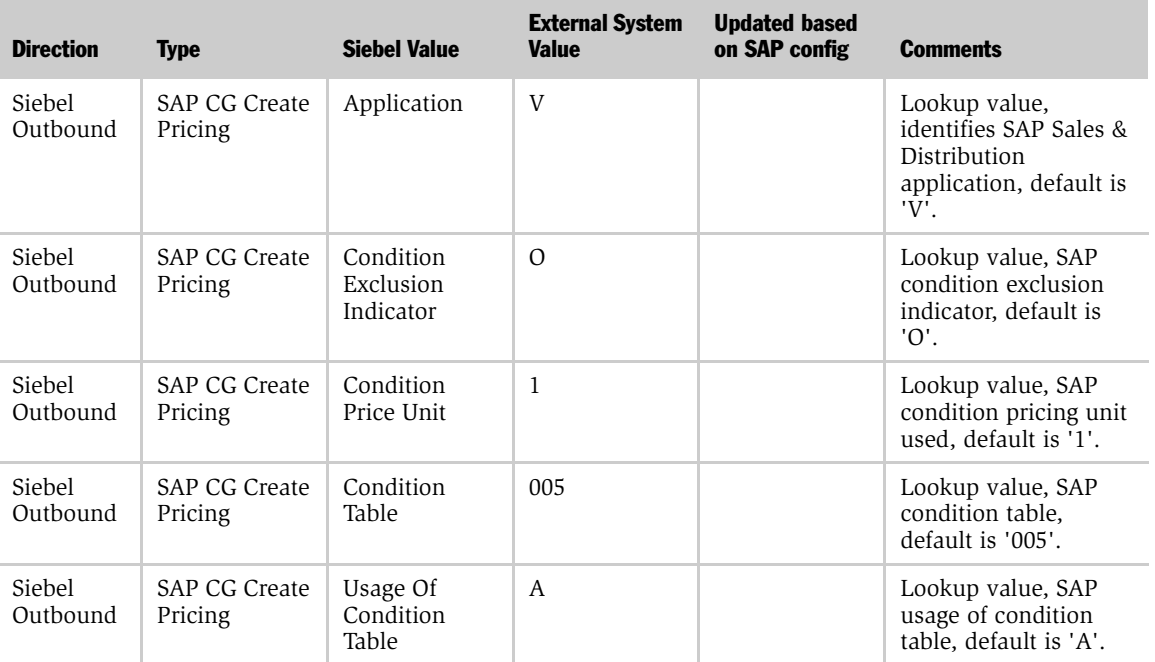

*EAI Value Maps*

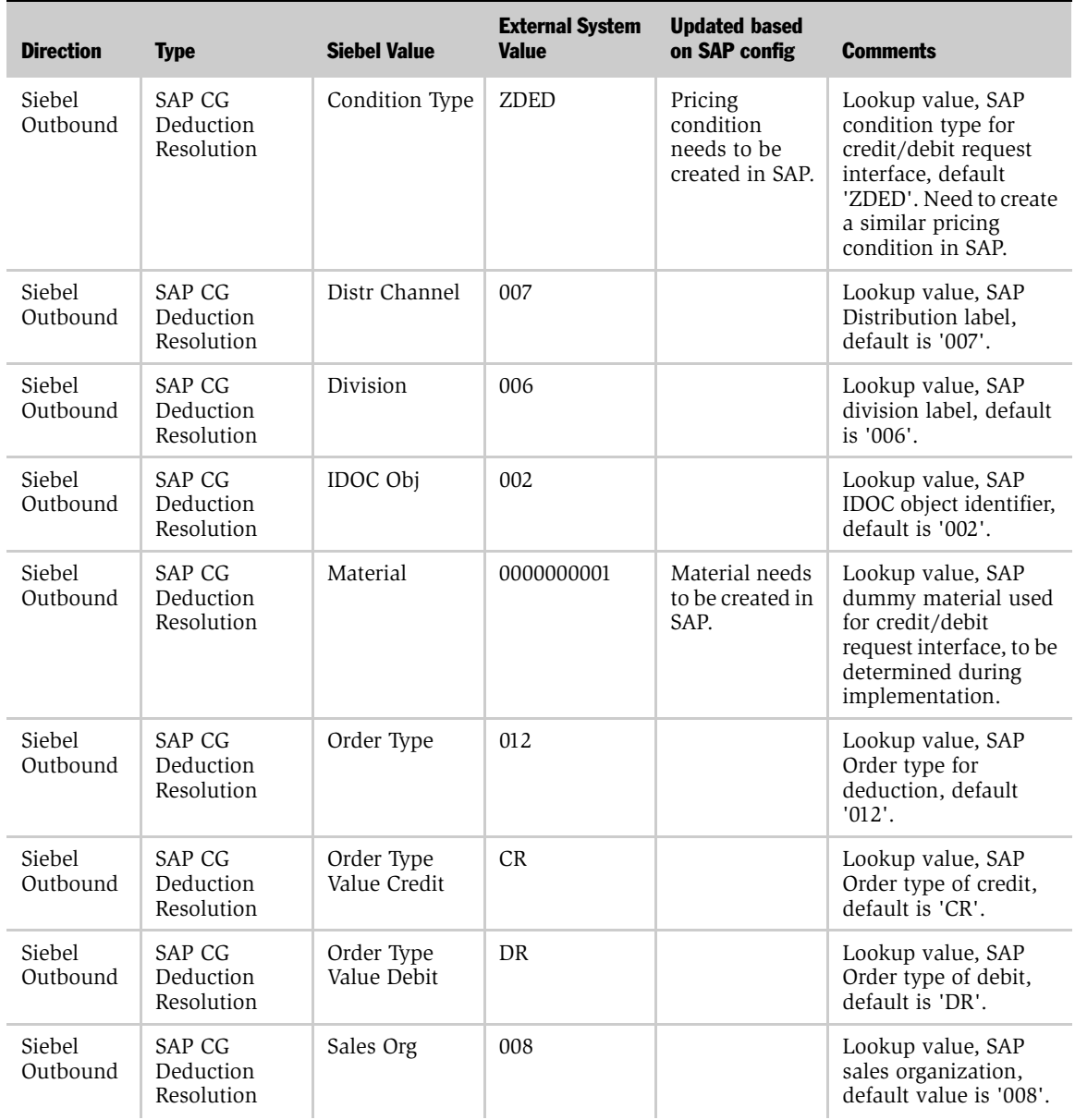

#### Consumer Goods

*EAI Value Maps*

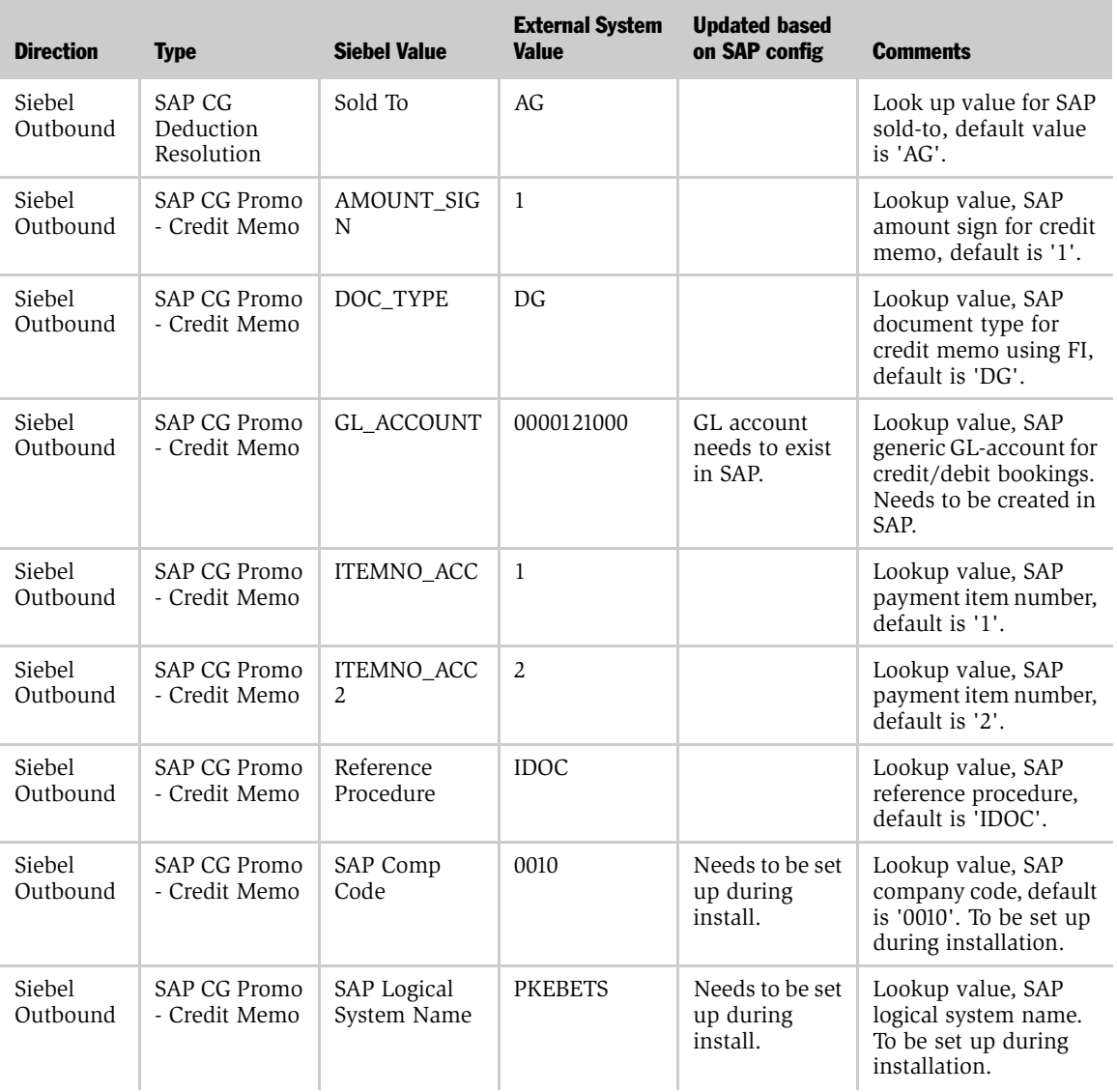

### Consumer Goods

*EAI Value Maps*

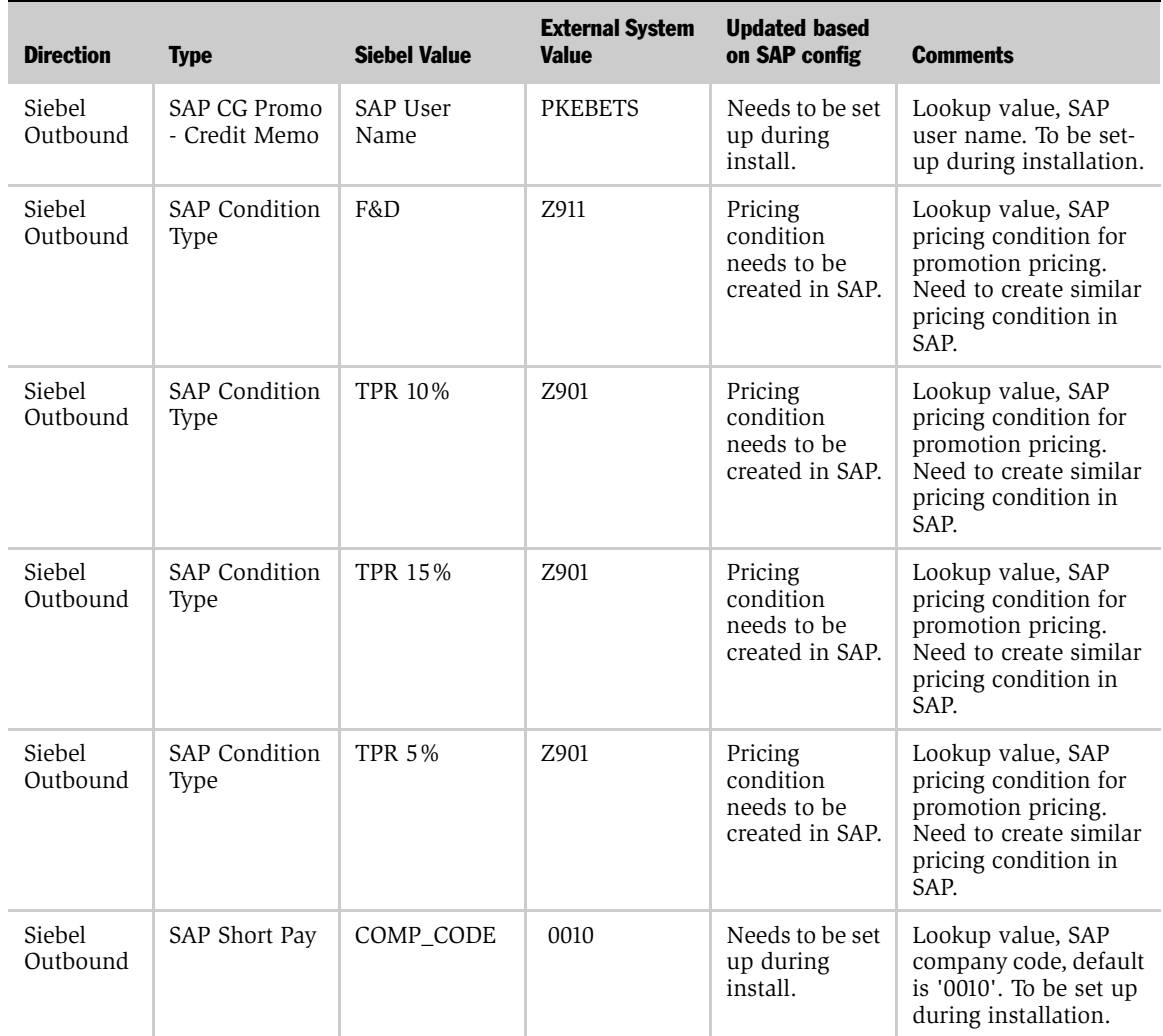

*Deduction Integration*

# <span id="page-13-0"></span>Deduction Integration

Deductions occur when a customer's payment is less than the invoiced amount. This may happen when customer's take advantage of promotions, return damaged goods, make adjustments for invoicing errors, and so on. SAP transfers the deduction records (both trade promotion related and other deductions) to the Siebel application for resolution. You can then process the deduction using one of the following approaches:

- Create a payment (only for trade promotion related deductions) and then pass it to SAP as a credit memo request.
- Create a chargeback or write off and then pass it to SAP as a debit memo request.
- Create a credit memo (only for non-trade promotion related deductions) and pass it to SAP as a credit memo request.

### <span id="page-13-1"></span>Executing Deductions

<span id="page-13-2"></span>This section describes how a short pay in SAP creates a deduction in the Siebel application. It also describes how a payment, credit memo, chargeback, or write off created in the Siebel application as part of the deduction resolution results in credit memo request or debit memo request in SAP. First make sure you have gone through all installation steps as described in the installation and configuration chapter in *Siebel Connector for SAP R/3*. In particular, be sure that you have completed all ALE configuration for the message type AR\_ACC\_GETSTATEMENT flowing from SAP-to-Siebel, you have checked your tRFC BAPI Receiver connectivity, and you have entered sales areas in the Siebel database.

NOTE: The Siebel Connector for SAP R/3 includes standard integrations for use with SAP R/3 4.6B. The Business Service Data Map expects to receive a 4.6B AR\_ACC\_GETSTATEMENT BAPI. If you are using a version of SAP newer than 4.6B you can send a 4.6B IDOC to the Siebel application by setting the version to "46B" in the appropriate Outbound Parameter for the Partner Profile you have created for AR\_ACC\_GETSTATEMENT. You may need to modify this Standard Integration if you are unable to send a 4.6B BAPI to the Siebel application.

Create deductions through short pay in SAP. Using a standard BAPI, extract the short payment information (corresponding to posting key 06 for residual items) and send it to the Siebel application. This integration uses a standard BAPI named AR\_ACC\_GETSTATEMENT.

#### *To process customer deductions*

1 In SAP, enter a customer's short pay on an invoice.

AR\_ACC\_GETSTATEMENT transfers the deduction to your Siebel application.

- 2 In your Siebel application, navigate to Deductions > My Deductions.
- **3** In the Deductions list, select the deduction and decide how the deduction should be resolved.

### <span id="page-14-0"></span>Deduction Integration Limitations

The BAPI used for short payments, AR\_ACC\_GETSTATEMENT, retrieves short payments for one customer at a time for a specified company code and date range.

The BAPI AR\_ACC\_GETSTATEMENT is not triggered automatically in SAP R/3 upon creation of a short payment, but needs to be invoked by the Siebel application to request deductions for a particular customer for a period of time. Calling the BAPI for each customer periodically may have an undesirable performance effect. One of the following solutions may help:

- Modify the BAPI to accept a range of customers.
- Build a custom IDOC to send the deduction to the Siebel application when a short pay is created in SAP R/3.
- Create a workflow process in SAP that sends an RFC message to the Siebel application to notify of a short payment. This RFC would trigger the BAPI call from the Siebel application. The Siebel application only calls the BAPI for the relevant customers.

### <span id="page-14-1"></span>Executing Deduction Resolution

Resolve deductions by applying one or more of the following:

■ a chargeback

*Deduction Integration*

- a credit memo (only for non-trade promotion related deductions)
- a payment (only for promotion related deductions)
- a write-off

This section describes how these deduction resolutions pass from the Siebel application to SAP  $R/3$ . This integration enables the Siebel application to request the creation of a Credit or Debit Memo is SAP R/3. It supports the following processes:

- Creation of credit memo in SAP R/3 (triggered in the Siebel application)
	- Deduction related payments
- Create debit memo for:
	- chargebacks
	- write-offs

This integration uses the standard SAP R/3 IDOC ORDER03 to create debit and credit memo requests in the SAP R/3 purchasing/sales application or ACC\_BILLING01 to create a credit memo in finance.

#### *To process a credit memo for a selected deduction*

- 1 Click the Resolution view tab. In the Show drop down, choose Payments.
- **2** Create a new payment and enter the amount. Save the payment record and click Submit.

The Siebel Connector for SAP R/3 sends the information to SAP, which creates a credit memo request.

3 In SAP, unblock the credit memo request and create the credit memo.

#### *To process a chargeback for a selected deduction*

**1** Click the Resolution view tab. In the Show drop down, choose Chargeback.

**2** Create a new chargeback record and enter the amount. Save the record and click Submit.

The Siebel Connector for SAP R/3 sends the information to SAP, which creates a debit memo request.

3 In SAP, unblock the debit memo request and create the debit memo.

#### *To process a write off for a selected deduction*

- 1 Click the Resolution view tab. In the Show drop down, choose Write Off.
- 2 Create a new write off record and enter the amount. Save the record and click Submit.

The Siebel Connector for SAP R/3 sends the information to SAP, which creates a debit memo request.

**3** In SAP, unblock the debit memo request and create the debit memo.

### <span id="page-16-0"></span>Deduction Resolution Integration Limitations

The ORDERS03 IDOC requires a material code. If a Siebel credit memo or debit memo cannot provide a material code for the ORDERS03 IDOC, then create a dummy material code in both the Siebel application and SAP R/3 for this purpose. *Trade Promotion Integration*

# <span id="page-17-0"></span>Trade Promotion Integration

This integration uses the COND\_A01 IDOC and creates a pricing record in SAP, based on a Siebel promotion. The promotion tactics determine which SAP pricing condition is created. Use the EAI value maps (Integration Administration > EAI value Maps) to maintain this link. The interface is triggered when the status of a promotion is changed to Accepted.

Two standard integration scenarios exist for integrating trade promotion information. You can create bill-back and off-invoice promotions. This section describes these two standard integrations.

### <span id="page-17-1"></span>Executing Trade Promotions

<span id="page-17-2"></span>This section describes how an off-invoice or accrual promotion in the Siebel application creates a pricing condition in SAP R/3. To execute them, first make sure you have gone through all installation steps as described in the installation and configuration chapter in *Siebel Connector for SAP R/3*. There are two possible scenarios:

- Create a billback promotion in the Siebel application, which creates a corresponding accrual pricing condition in SAP R/3.
- Create an off-invoice promotion in the Siebel application, which creates a corresponding off-invoice pricing condition in SAP R/3

The Siebel Connector for SAP R/3 passes the billback to SAP as a pricing condition record for an accrual condition type. The value of the accrual condition type is not deducted from the order/invoice.

#### *To create a bill-back promotion*

- **1** In your Siebel application, navigate to Promotions > Account Promotions > My Promotions.
- 2 Create a new promotion, assign the correct tactics, and save the record.
- 3 Click the Promoted Products view tab.
- 4 Create a new promoted product and save the record.
- **5** Click Fund Allocations.

6 Create a new fund allocation.Specify the fund to use, set Select a promotion tactics that corresponds to billback, and save the record.

Siebel Connector for SAP R/3 sends the data to SAP, which creates a new condition type for every product that was part of the promotion. If a condition already exists in SAP, the condition updates with the new value and validity period.

7 In SAP, update condition records.

You create off-invoice promotions in your Siebel application. The Siebel Connector for SAP R/3 creates a corresponding pricing condition record in SAP, which takes the promotion value off the invoice at billing time. This integration uses the IDOC type COND\_A01.

#### *To create an off-invoice promotion*

- 1 In your Siebel application, navigate to Promotions > Account Promotions > My Promotions.
- **2** Create a new promotion, assign the correct tactics, and save the record.
- **3** Click the Promoted Products view tab.
- 4 Create a new promoted product and save the record.
- **5** Click Fund Allocations.
- 6 Create a new fund allocation. Specify the fund to use, set Promotion Tactics to Off Invoice, and save the record.

Siebel Connector for SAP R/3 sends the data to SAP, which creates a new condition type for every product that was part of the promotion. If a condition already exists in SAP, the condition is updated with the new value and validity period.

7 In SAP, update condition records.

### <span id="page-18-0"></span>Trade Promotion Integration Limitations

For off-invoice promotions, there is no Siebel field that corresponds to the SAP Invoice number.

#### Consumer Goods

*Trade Promotion Integration*

# <span id="page-20-1"></span>Mappings **A**

<span id="page-20-0"></span>This document contains mappings for the following objects:

- [COND\\_A01](#page-21-0) (Interchange of conditions: Master data for price determ.)
- [ACC\\_BILLING01](#page-24-0) (Accounting: Post Invoice)
- [BAPI\\_AR\\_ACC\\_GETSTATEMENT](#page-29-0) (Customer Account Statement for a Given Period)
- [ORDERS03](#page-31-0) (Purchasing/Sales)

#### Mappings

*COND\_A01*

# <span id="page-21-0"></span>COND\_A01

Interchange of conditions: Master data for price determ.

- Message Type: COND\_A
- Source: Siebel
- Target: SAP

#### Table 2. COND\_A01 Mappings

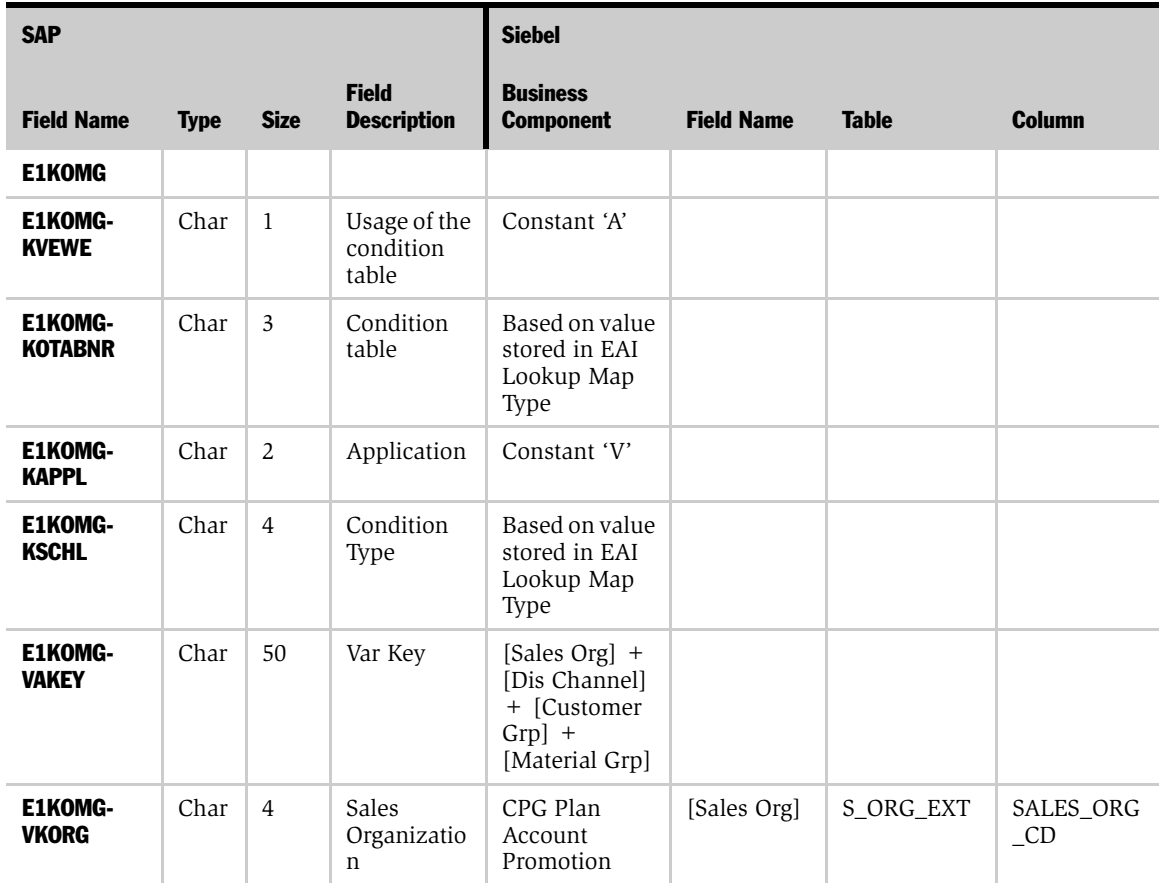

*COND\_A01*

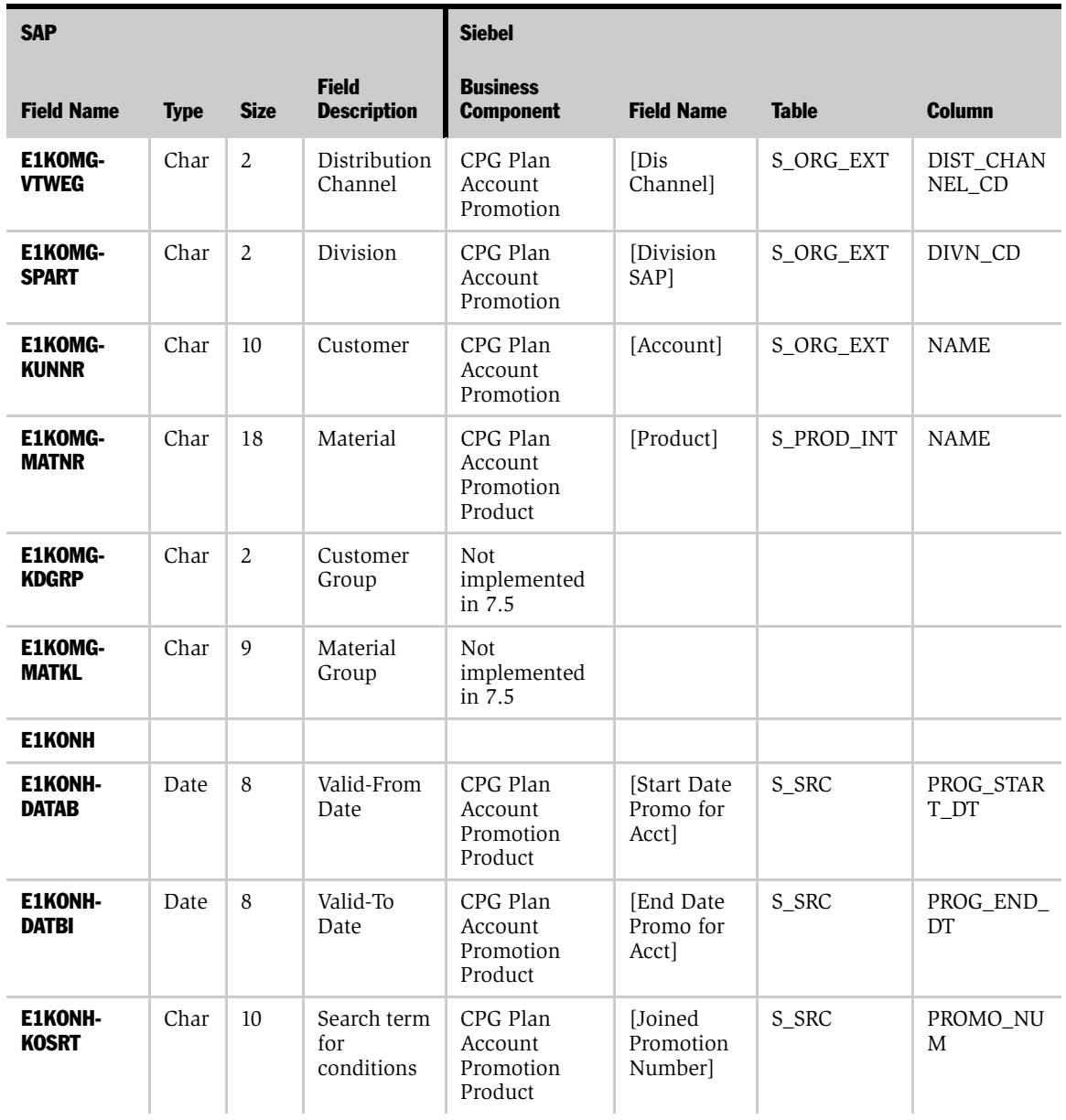

#### Table 2. COND\_A01 Mappings

### Mappings

*COND\_A01*

#### Table 2. COND\_A01 Mappings

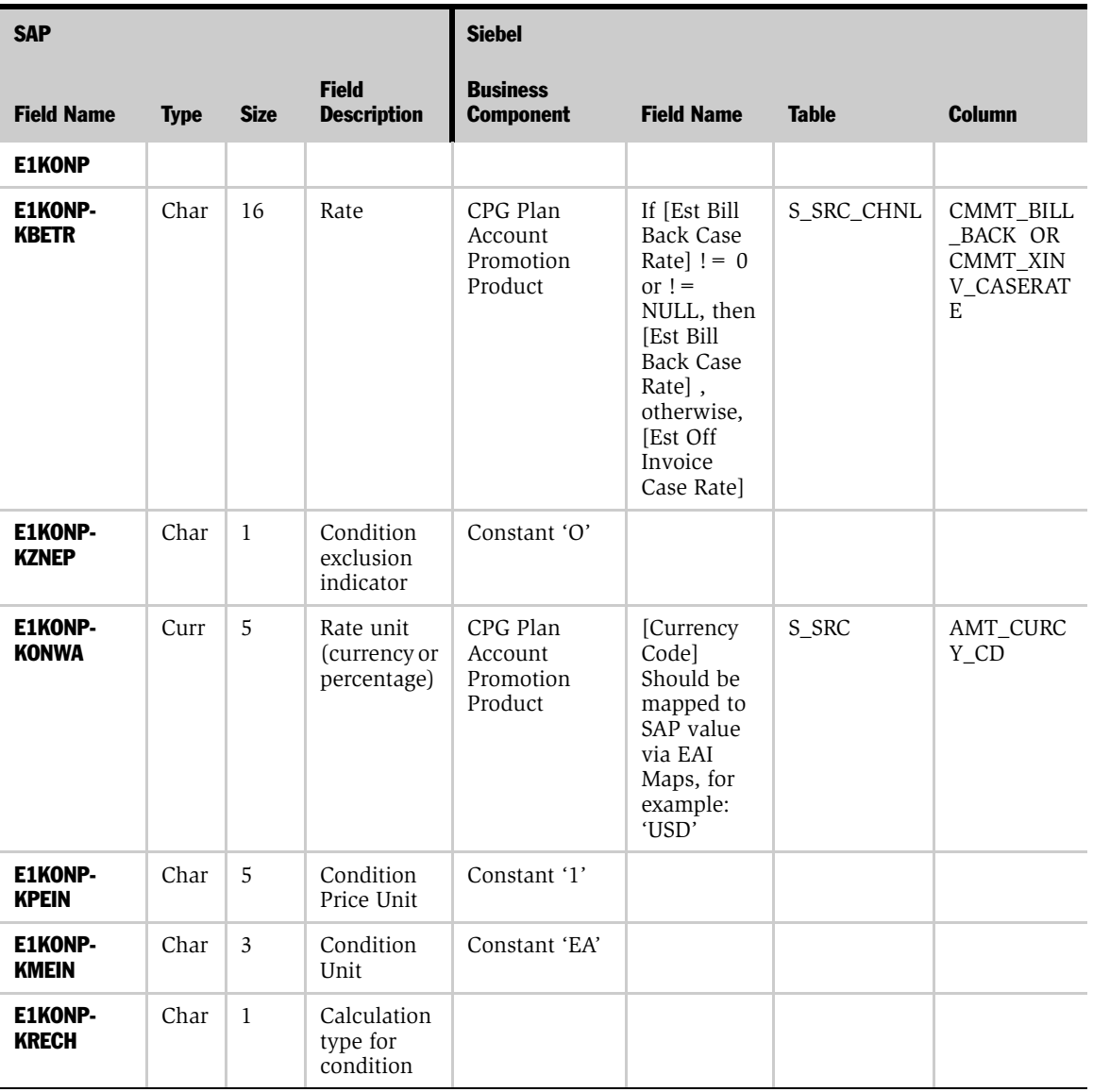

*ACC\_BILLING01*

# <span id="page-24-0"></span>ACC\_BILLING01

Accounting: Post Invoice

- Message Type: ACC\_BILLING
- Source: Siebel
- Target: SAP

#### Table 3. ACC\_BILLING01 Mappings

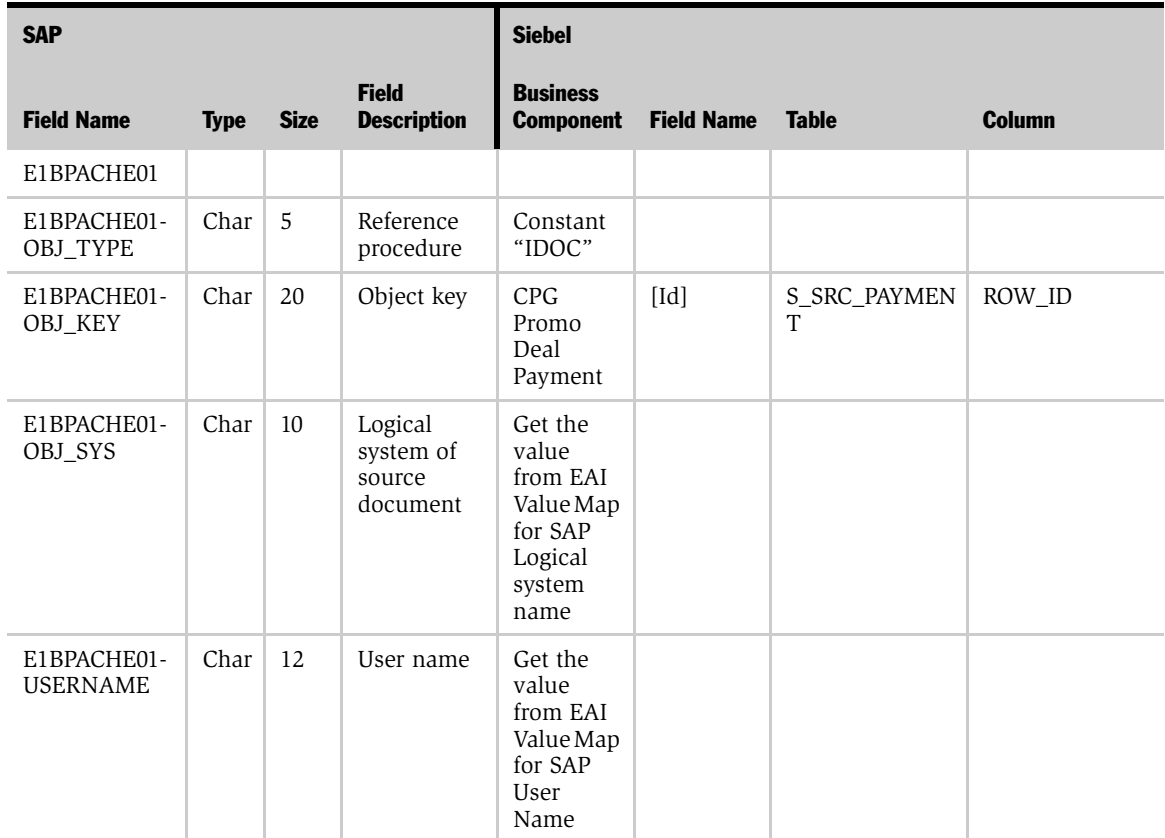

### Mappings

*ACC\_BILLING01*

#### Table 3. ACC\_BILLING01 Mappings

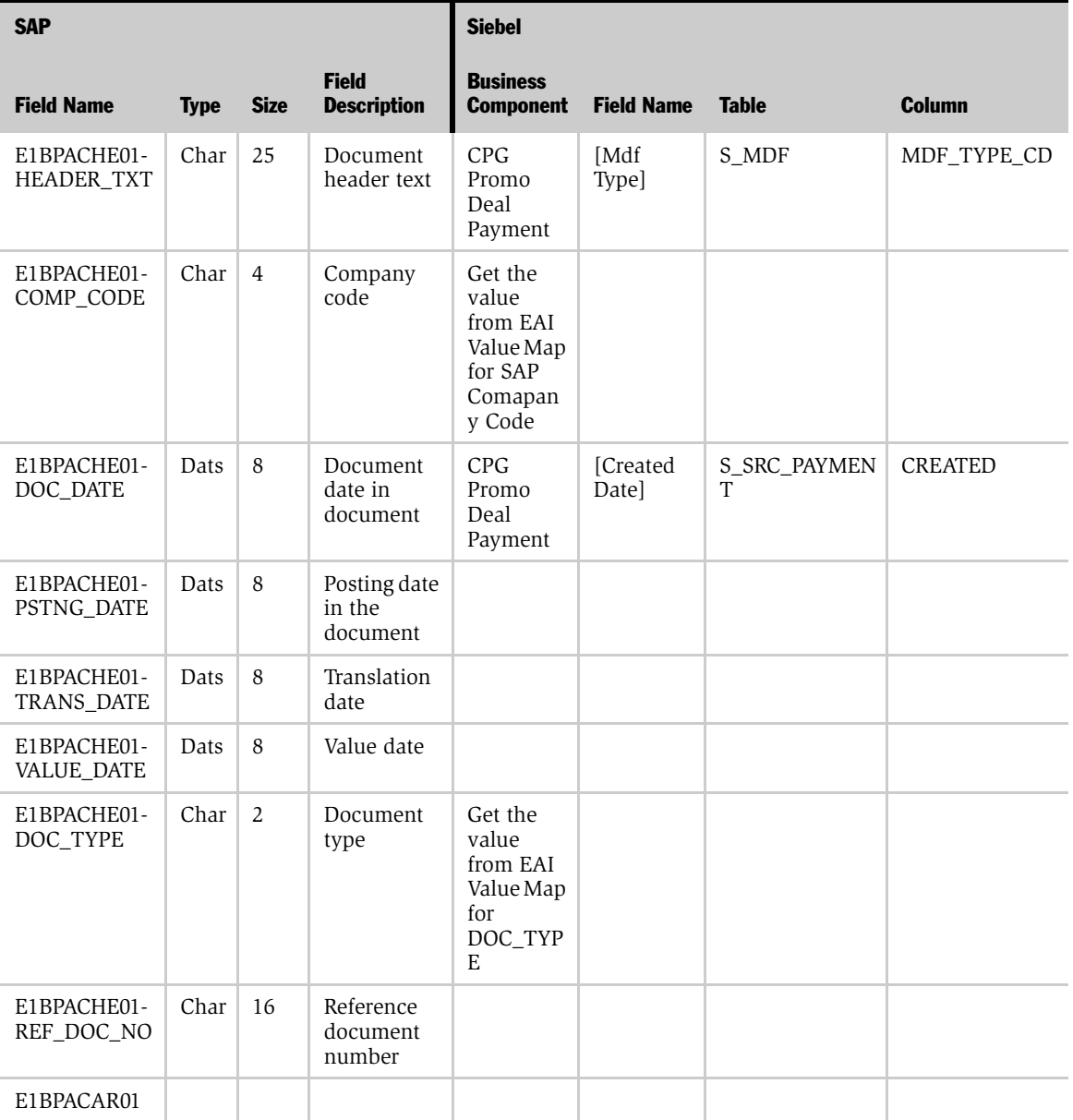

*ACC\_BILLING01*

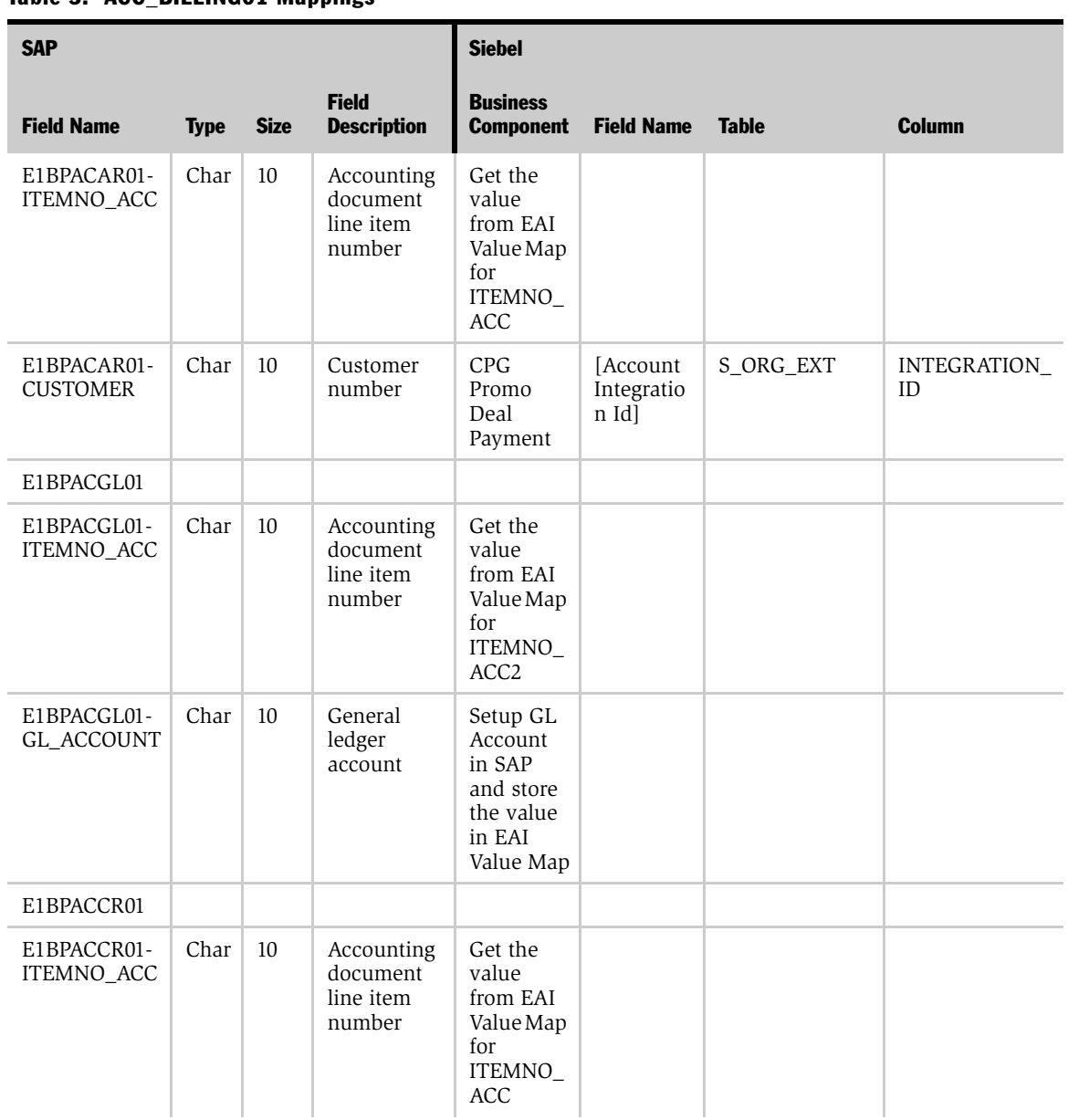

### Table 3. ACC. BILLING01 Mannings

#### Mappings

*ACC\_BILLING01*

#### Table 3. ACC\_BILLING01 Mappings

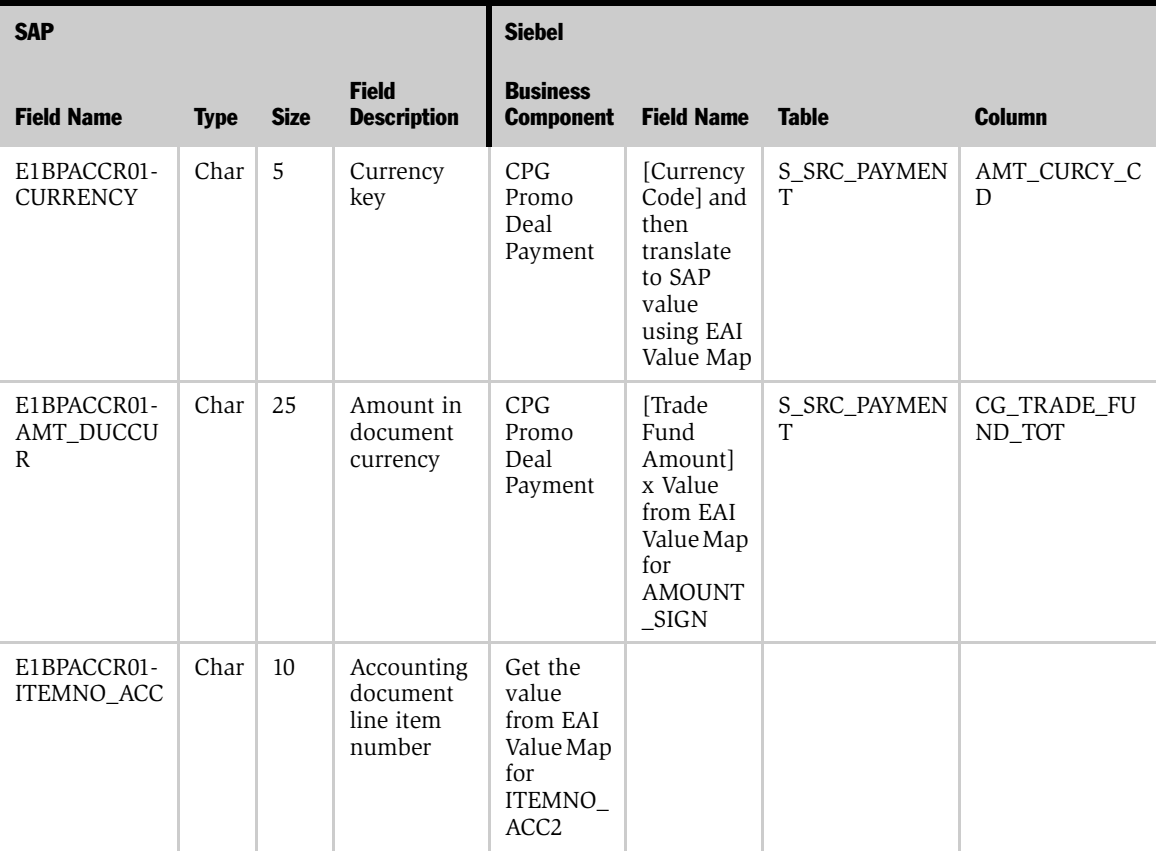

*ACC\_BILLING01*

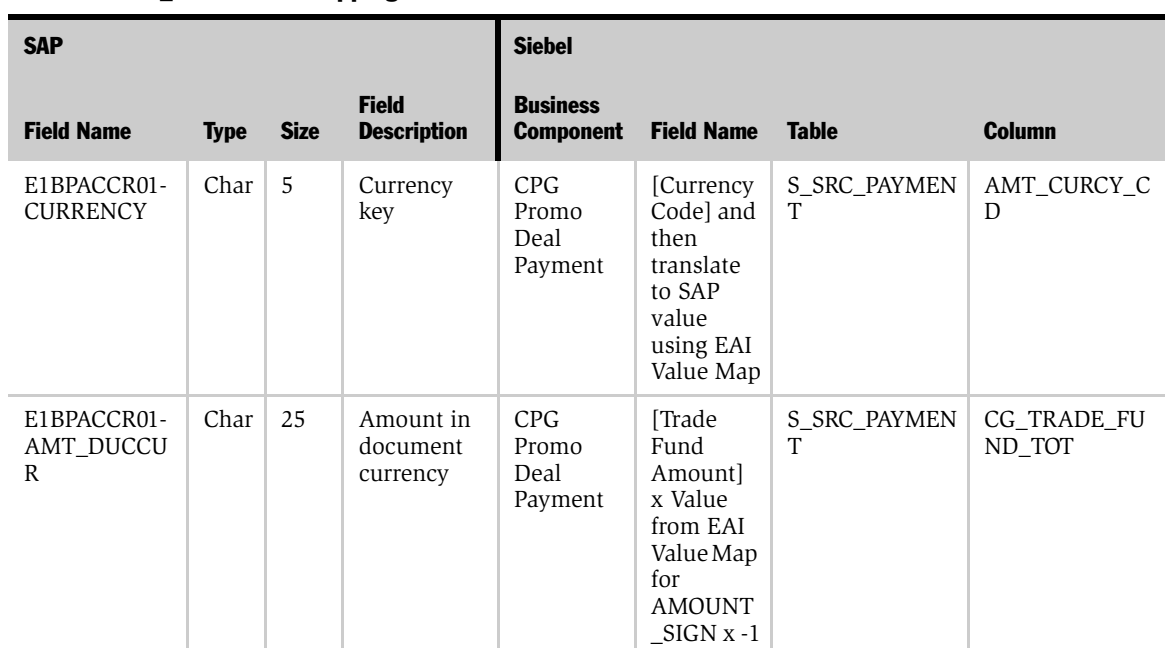

### Table 3. ACC\_BILLING01 Mappings

# <span id="page-29-0"></span>BAPI\_AR\_ACC\_GETSTATEMENT

Customer Account Statement for a Given Period

- Source: SAP BAPI
- Target: Siebel

Table 4. BAPI\_AR\_ACC\_GETSTATEMENT Mappings

| <b>SAP</b>                         |             |                |                                    | <b>Siebel</b>                                                            |                      |                      |                   |
|------------------------------------|-------------|----------------|------------------------------------|--------------------------------------------------------------------------|----------------------|----------------------|-------------------|
| <b>Field Name</b>                  | <b>Type</b> | <b>Size</b>    | <b>Field</b><br><b>Description</b> | <b>Business</b><br><b>Component</b>                                      | <b>Field Name</b>    | <b>Table</b>         | <b>Column</b>     |
| <b>INPUT</b><br><b>PARAMETERS</b>  |             |                |                                    |                                                                          |                      |                      |                   |
| BAPI3007 1-<br>COMP_CODE           | Char        | $\overline{4}$ | Company<br>Code                    | Get the value<br>from the EAI<br>Value map<br>for SAP<br>Company<br>Code |                      |                      |                   |
| BAPI3007 1-<br><b>CUSTOMER</b>     | Char        | 10             | Customer<br>number                 | CG SAP<br>Short Pay<br>Account                                           | [Integrati<br>on Idl | S_ORG_E<br><b>XT</b> | INTEGRATION<br>ID |
| BAPI3007-<br>FROM DATE             | Date        | 8              | From Date<br>(Date<br>Range)       | Input as<br>Argument to<br>the<br>workflow                               |                      |                      |                   |
| BAPI3007-<br>TO DATE               | Char        | $\overline{3}$ | To Date<br>(Date<br>Range)         | Input as<br>Argument to<br>the<br>workflow                               |                      |                      |                   |
| <b>OUTPUT</b><br><b>PARAMETERS</b> |             |                |                                    |                                                                          |                      |                      |                   |

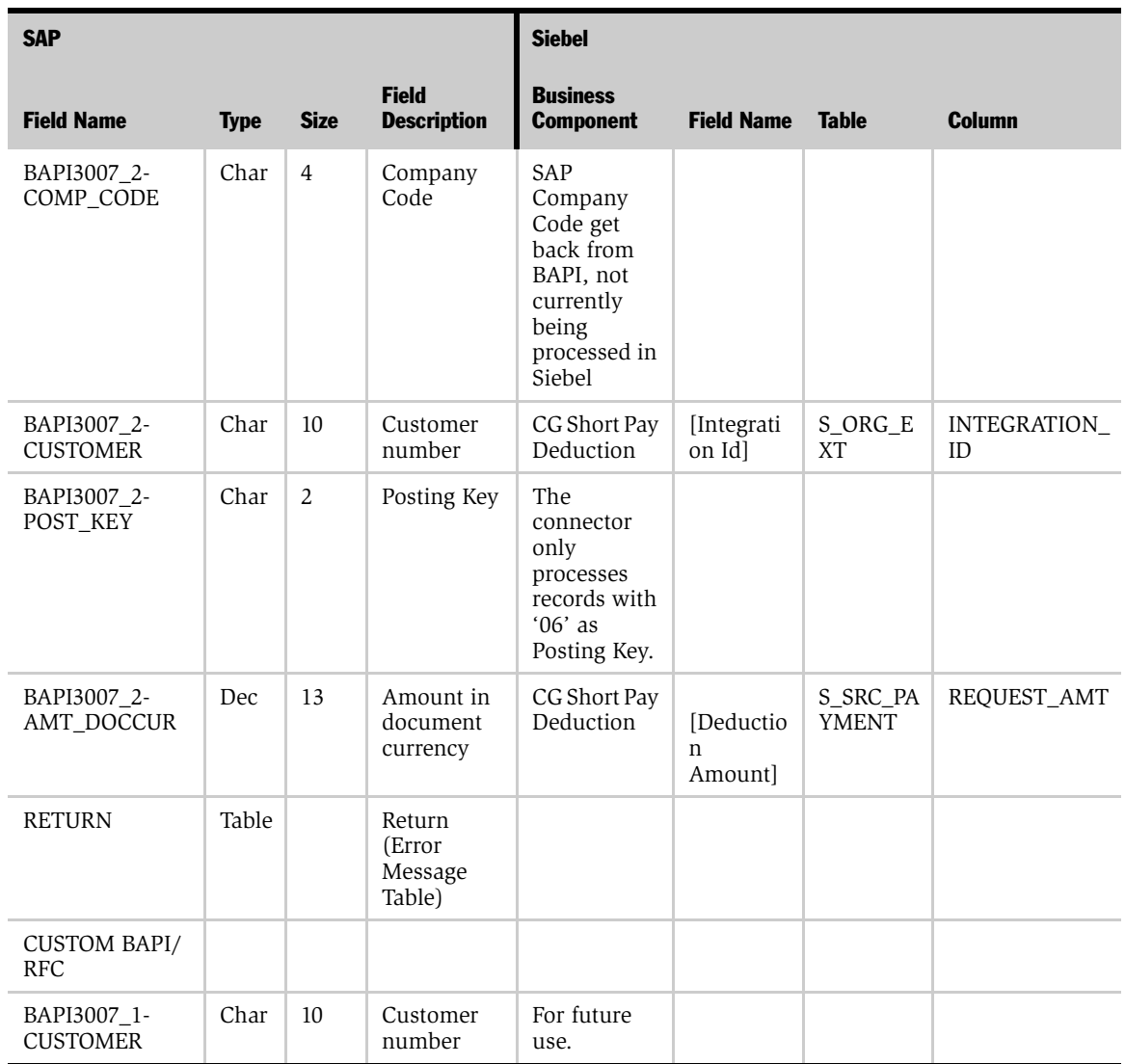

#### Table 4. BAPI\_AR\_ACC\_GETSTATEMENT Mappings

*ORDERS03*

# <span id="page-31-0"></span>ORDERS03

Purchasing/Sales

- Message Type: ORDERS
- Source: Siebel
- Target: SAP

#### Table 5. ORDERS03 Mappings

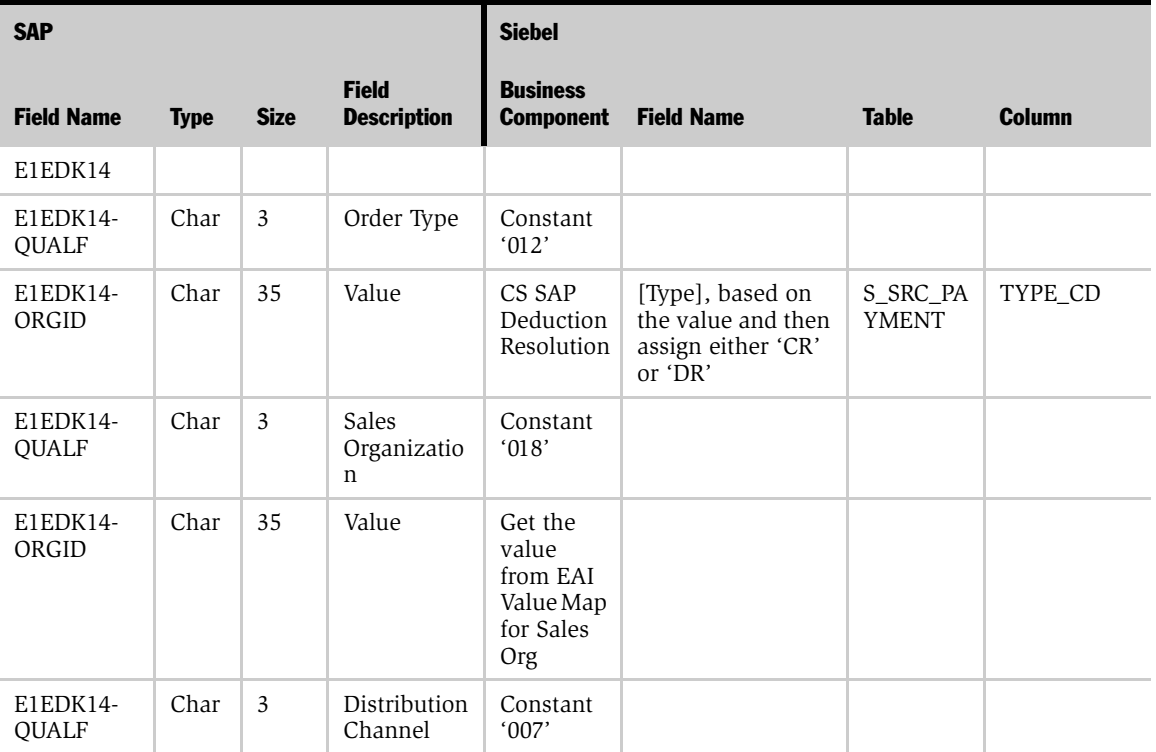

*ORDERS03*

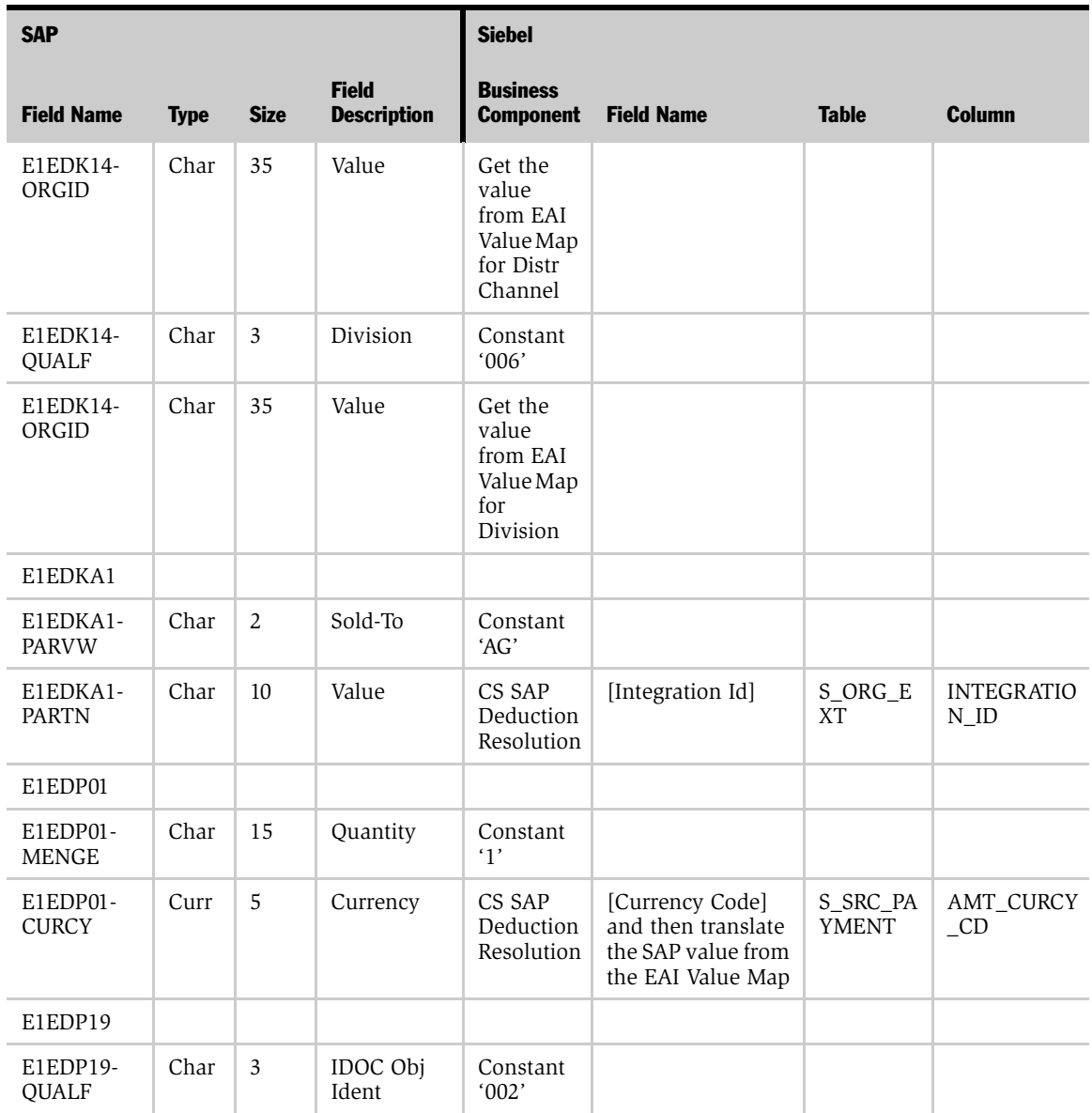

#### Table 5. ORDERS03 Mappings

### Mappings

*ORDERS03*

#### Table 5. ORDERS03 Mappings

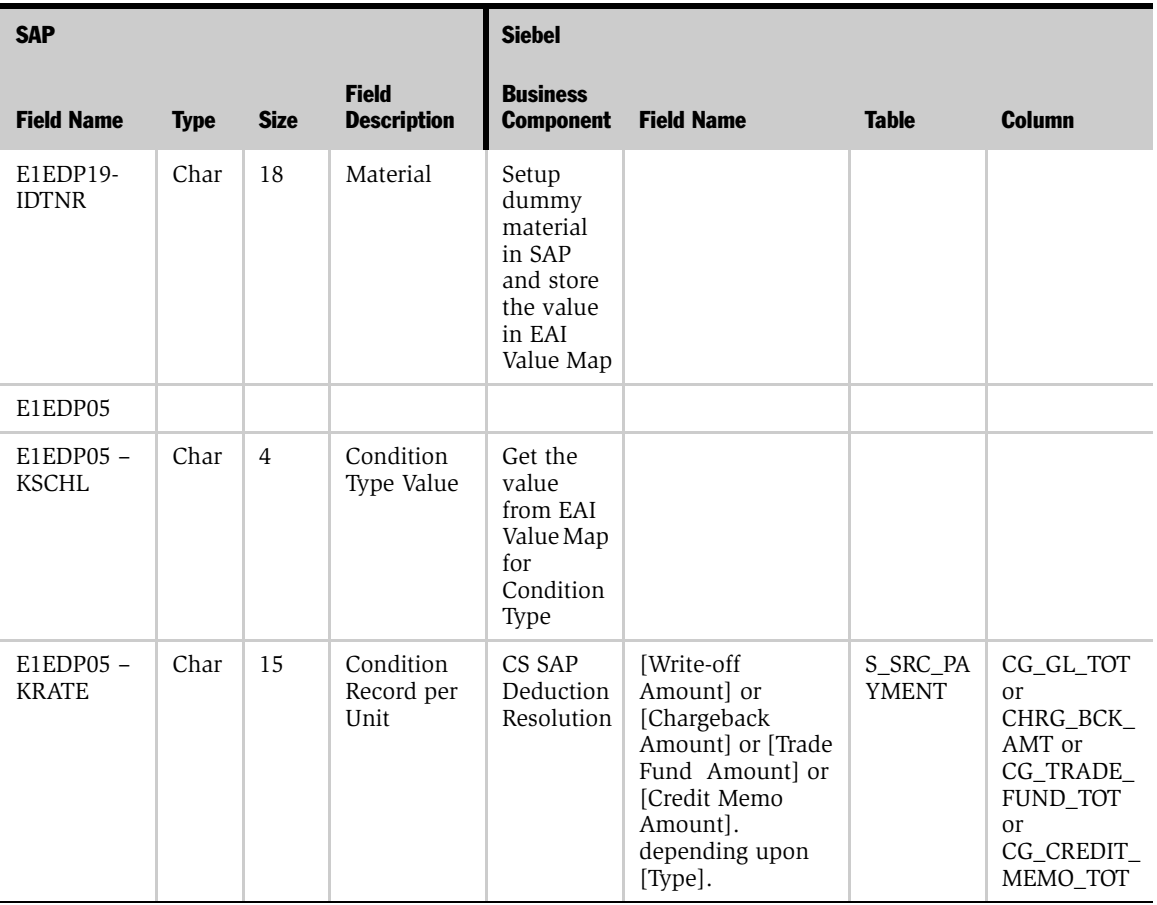

# Index

### <span id="page-34-0"></span>C

Customer to Account data flow [about 14,](#page-13-2) [18](#page-17-2)

I

integrations, standard [Customer to Account data flow,](#page-13-2)  [about 14,](#page-13-2) [18](#page-17-2)